## <span id="page-0-0"></span>**材料名称インデックスマスター**

材料名称インデックスは材料マスターの材料データとは異なり**、施工仕様タイトルを説明するための材料名称語句**なるものです。

【施工仕様マスターとの関連】

|<br>|<br>|<br>|<br>|<br>|<br>|<br>|<br>|<br>|<br>| り、スケジュールな

<mark>材料名称インデックスマスターは施工仕様マスターの材料仕様タイトルにリンクされ、施工仕様タイトルの作成にリンクして使用されます。</mark>

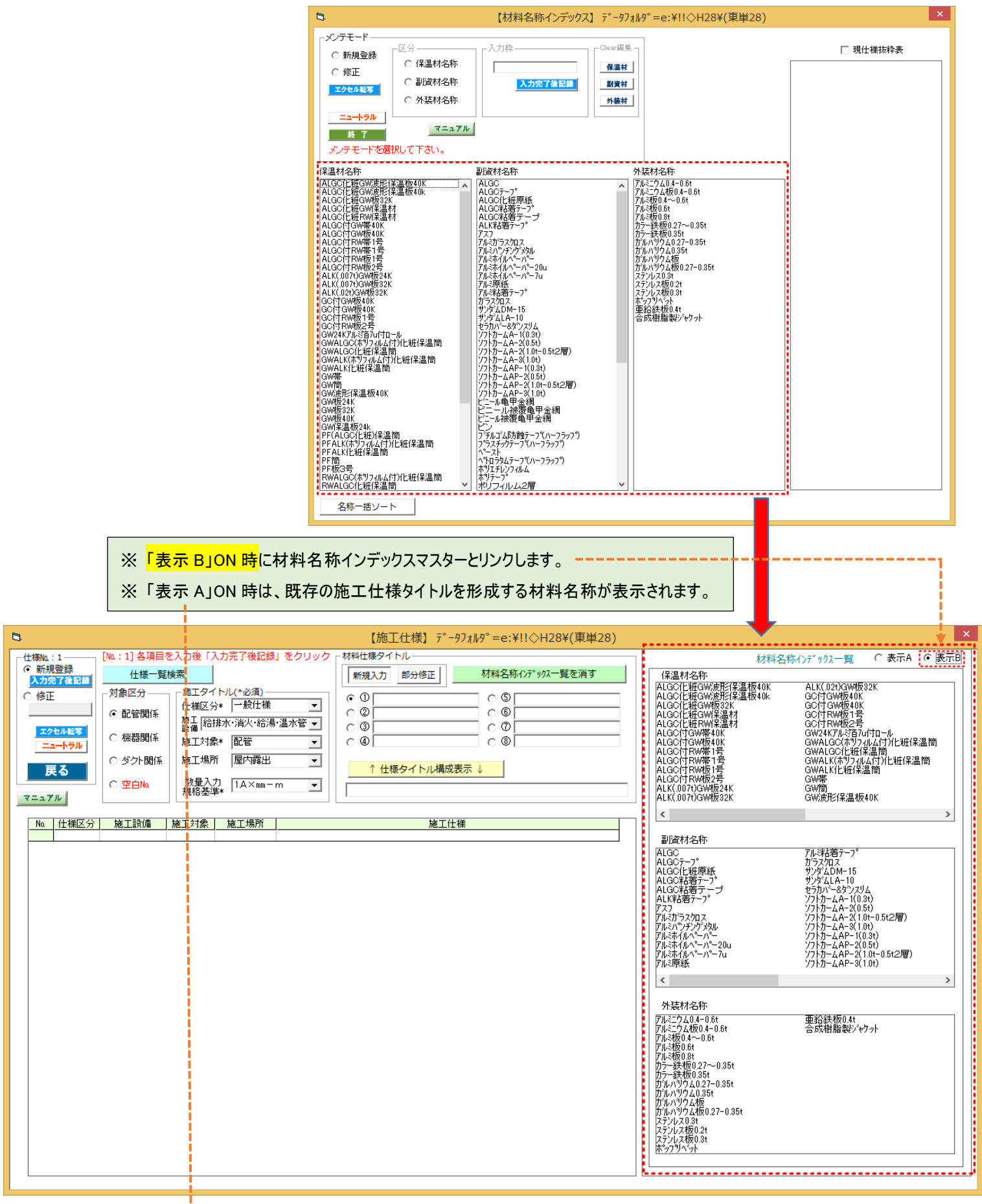

- 以下の例の様に<mark>「表示 A」</mark>は、既存の施工仕様タイトルを形成する材料名称が表示されます。
- ※ 仕様が複数行登録された場合でも、同材料名称は一つの表示となります。
- ※ 施工仕様タイトルは「表示 A」「表示 B」からのクリック選択以外に直接文字入力でも可能です。

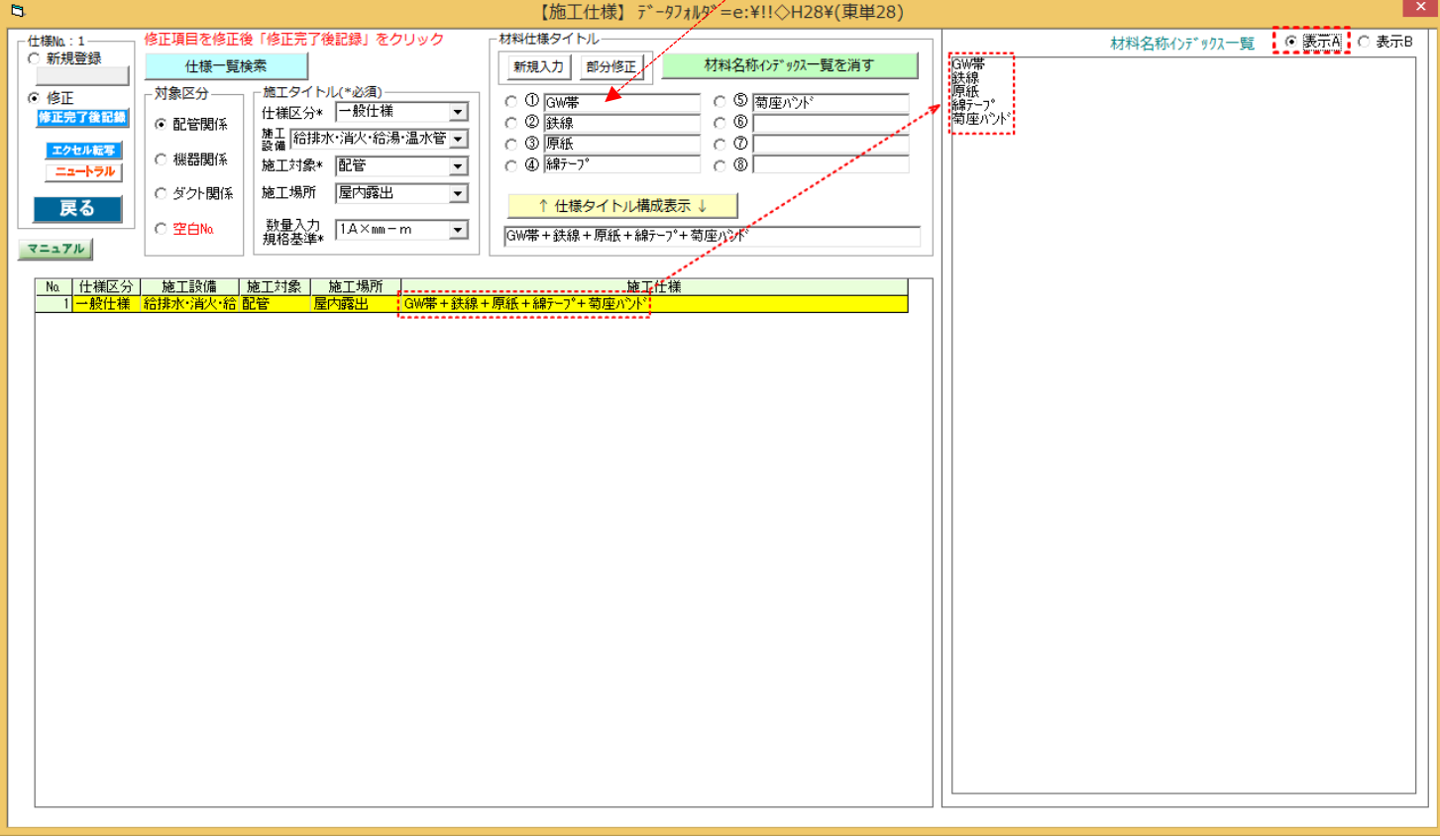

## <span id="page-2-0"></span>既存の施工仕様マスターより材料名称インデックスの作成

## 【例題として】 材料名称インデックスマスターが未登録で、施工仕様マスターが登録中の場合

1) 「現仕様抜粋表」<mark>①</mark>を ON にすると、現登録中の施工仕様タイトルより自動的に仕様タイトルを形成する材料名が表示されます。②

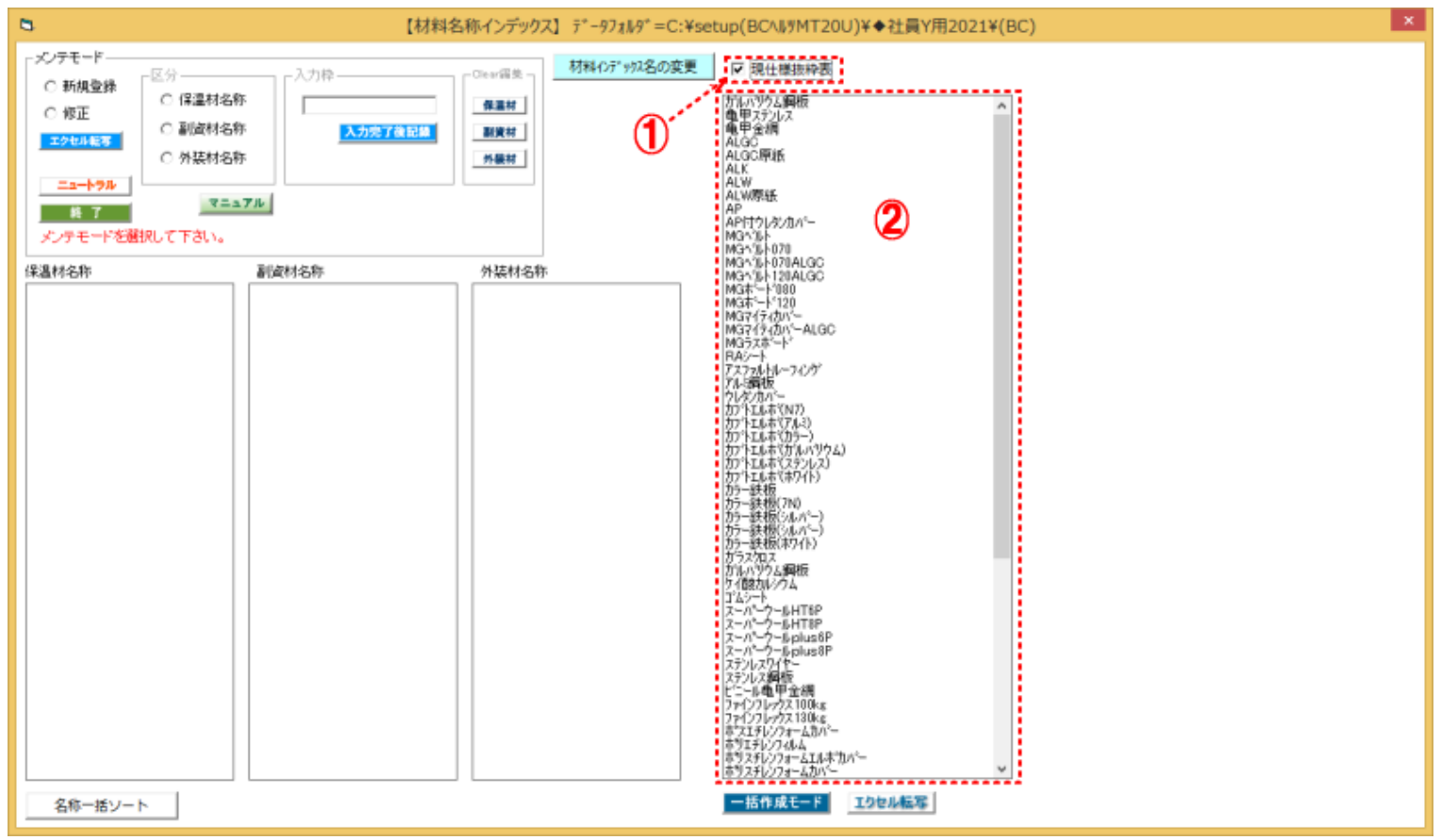

2)「一括作成モード」<mark>③</mark>をクリックすると②の内容より表<mark>④</mark>が表示されますので、材料名称ごとに「保温材」「副資材」「外装材」の該当欄 をクリック⑤して全件チェックの後、「実行」⑥をクリックします。

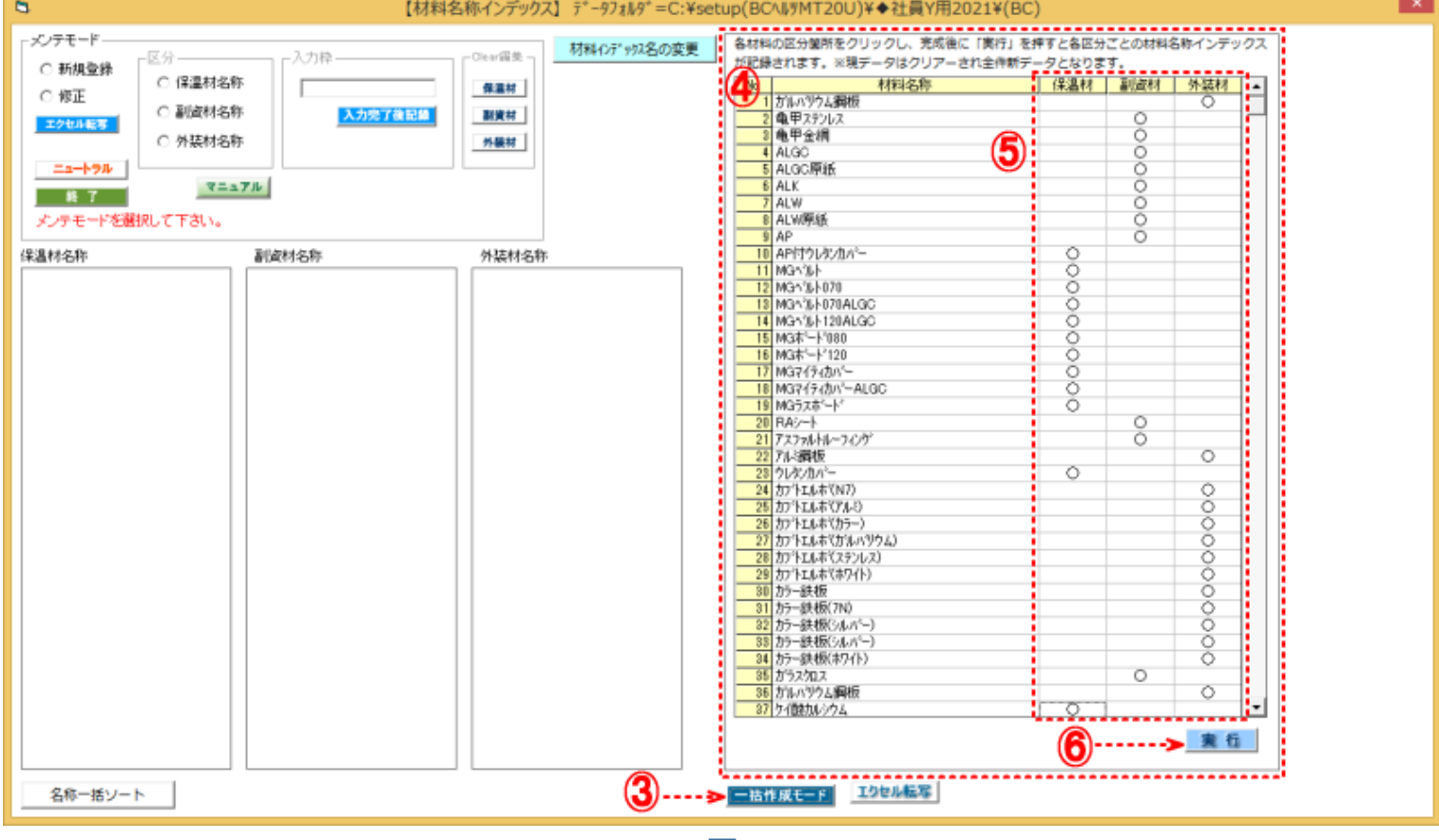

[TOP](#page-0-0) へ

4) 材料名称インデックスのとして登録が完了します。

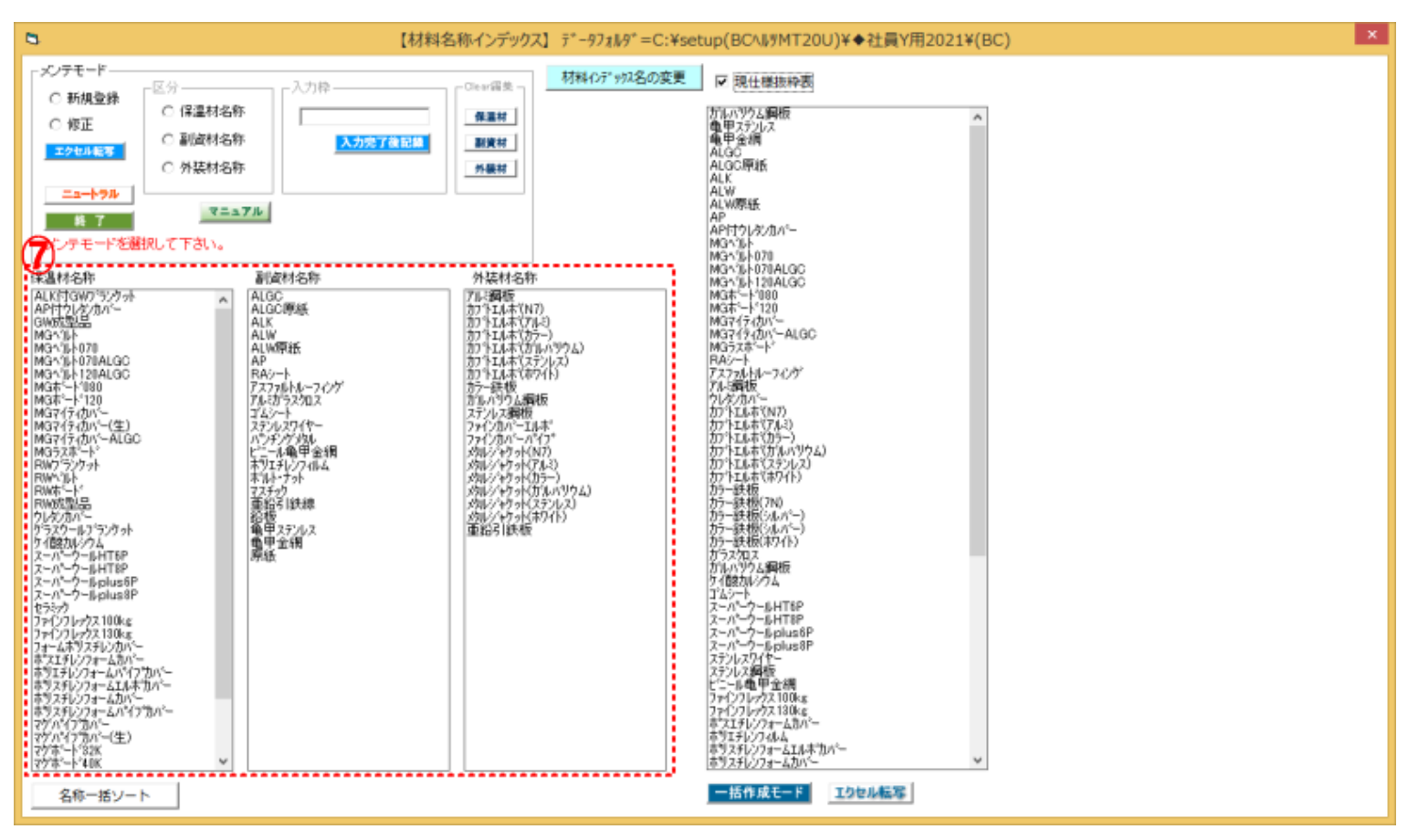